# **Rancang Bangun Web Profil P3M**

Ellya Nurfarida<sup>1</sup>, Benni Agung Nugroho<sup>2</sup>

Politeknik Kediri, Politeknik Kediri<sup>2</sup> Jalan Mayor Bismo No 27 Kediri<sup>1</sup> Jalan Mayor Bismo no 27 Kediri<sup>2</sup> Email : ellya.nurfarida@gmail.com<sup>1</sup>, benni.nugroho@gmail.com<sup>2</sup>

**Abstrak— Website profil P3M Politeknik Kediri dibuat untuk memperkenalkan visi, misi, RIP , Renstra Pengabdian kepada masyarakat dan menyajikan data profil dosen maupun data penelitian dan pengabdian kepada masyarakat. Dengan demikian maka tugas dari seorang admin P3M Politeknik Kediri semakin mudah untuk dilaksanakan dalam hal membuat rekapitulasi laporan penelitian, dan pengabdian masyarakat setiap tahunnya.**

**Website profil P3M Politeknik Kediri dibangun sesuai dengan kebutuhan fungsional maupun kebutuhan non fungsional dari P3M Politeknik Kediri. Website profil P3M Politeknik Kediri dibangun dengan menggunakan PHP, CSS bootstrap dan basis data MySQL. Tahapan dari pembuatan aplikasi ini adalah tahap perencanaan, analisis, perancangan dan implementasi.**

**Hasil dari penelitian ini adalah terbentuknya sebuah aplikasi berbasis web yang dapat menampilak profil P3M Politeknik Kediri secara umum serta visi, misi, RIP dan renstra pengabdian kepada masyarakat.**

*Kata Kunci***— website profil, P3M Politeknik Kediri, CSS bootstrap, PHP.**

#### I. PENDAHULUAN

Politeknik Kediri adalah salah satu Perguruan Tinggi di Kota Kediri yang berkomitmen tinggi untuk melaksanakan kegiatan tri dharma perguruan tinggi. Tri dharma perguruan tinggi meliputi pengajaran, penelitian dan pengabdian kepada masyarakat. Dalam pelaksanaannya dosen-dosen tetap politeknik Kediri tidak mengalami masalah dalam melaksanakan tri dharma bidang pengajaran. Permasalahan justru timbul dalam melaksanakan penelitian dan pengabdian kepada masyarakat.

Kegiatan penelitian dan pengabdian masyarakat yang saat ini berjalan masih diatur dengan cara manual dan didokumentasikan menggunakan microsoft office. Sehinggan untuk melihat hasil penelitian dan pengabdian masyarakat yang selama ini dilakukan masih cukup sulit karena data tidak dapat dilihat dengan baik oleh mahasiswa maupun dosen yang membutuhkan referensi.

Salah satu hambatan terbesar adalah belum optimalnya minat dosen tetap Politeknik Kediri dalam melakukan penelitian maupun pengabdian kepada masyarakat. Hal ini disebabkan kurangnya sosialisasi visi, misi, RIP (Rencana Induk Penelitian) dan Rencana Strategi (Renstra) Pengabdian Kepada Masyarakat yang menyebabkan kurang fokusnya arah penelitian dan pengabdian kepada masyarakat yang dihasilkan oleh dosen tetap Politeknik Kediri.

Mengingat banyaknya aktivitas yang melibatkan dosen maupun mahasiswa di atas, maka dipandang perlu untuk membuat sebuah aplikasi yang dapat mempermudah dosen, mahasiswa maupun pengurus P3M politeknik Kediri dalam mengakses penelitian, pengabdian kepada masyarakat maupun program kreativitas mahasiswa di Politeknik Kediri. Aplikasi yang akan dibuat seyogyanya dapat diakses dengan mudah oleh dosen, mahasiswa dan pengurus P3M politeknik Kediri seperti aplikasi yang dapat diakses menggunakan internet. Sehingga aplikasi yang tepat untuk dibangun adalah aplikasi berbasis web yang dapat menyajikan profil P3M Politeknik Kediri dan menyajikan data penelitian, pengabdian kepada masyarakat maupun program kreativitas mahasiswa Politeknik Kediri. Untuk mempermudah admin penelitian, pengabdian kepada masyarakat dan program kreativitas mahasiswa untuk membuat rekapitulasi penelitian, pengabdian kepada masyrakat maupun program kreativitas mahasiswa setiap tahunnya.

Selain itu usaha untuk mempromosikan P3M Politeknik Kediri kepada masyarakat luar, perlu dibuat sebuah aplikasi yang khusus menyajikan profil P3M Politeknik Kediri. Hal ini diperkuat dengan kelayakan sebuah lembaga penelitian dan pengabdian masyakat pada sebuah institusi tertentu.

 Sehingga secara umum tujuan dari penelitian ini adalah: Merancang dan membangun sebuah aplikasi berbasis website yang fokus pada pembuatan profil Pusat Penelitian dan Pengabdian masyarakat dan komputerisasi penelitian, pengabdian kepada masyarakat yang dapat memberikan kemudahan dari dosen, operator LPPM maupun manajemen yang ingin mengontrol aktvitas kegiatan penelitian dan pengabdian kepada masyarakat. Sistem yang terkomputerisasi diharapkan mampu memberikan kemudahan dalam hal pencarian referensi penelitian di lingkungan Politeknik Kediri. Manfaat yang didapat dalam penelitian ini adalah:

- 1. Dapat memperkenalkan visi, misi dan program P3M Politeknik Kediri.
- 2. Dapat memperkenalkan Pusat Penelitian dan Pengabdian Kepada Masyarakat beserta dengan kegiatan yang dilakukan.
- 3. Dapat mempermudah dosen maupun mahasiswa yang ingin melihat penelitian, pengabdian masyarakat maupun program kreativitas mahasiswa yang telah dilakukan oleh dosen maupun mahasiswa.
- 4. Untuk mempermudah admin penelitian, pengabdian kepada masyarakat dan program kreativitas mahasiswa untuk membuat rekapitulasi penelitian, pengabdian kepada masyrakat maupun program kreativitas mahasiswa setiap tahunnya.

Luaran dari kegiatan penelitian yang akan dilakukan adalah:

- 1. Sebuah aplikasi berbasis website profil yang menyajikan profil P3M politeknik Kediri dan menyajikan data penelitian, pengabdian di Politeknik Kediri dan program Kreativitas Mahasiswa.
- 2. Artikel yang termuat dalam Jurnal Nasional tidak terakreditasi.

## II. LANDANSAN TEORI

#### A. **Website Profil**

Aplikasi yang akan dibangun adalah sebuah aplikasi dengan berbasis website dengan fokus permasalahan adalah website profil. Website profile adalah website yang berisi rangkuman atau penjelasan singkat mengenai suatu perusahaan, sejarah berdirinya perusahaan tersebut, tujuan dan pencapaian yang diinginkan dalam masa depan, visi dan misi, produk yang ditawarkan, klien-klien yang telah menjalankan kerja sama, serta berbagai informasi lainnya terkait dengan perusahaan itu sendiri.(Solution, 2010:171). Setiap profil perusahaan, informasi kontak selalu disertakan. Informasi kontak mungkin tidak lebih dari sekedar alamat fisik dan surat untuk kantor pusat perusahaan, atau mungkin termasuk nama dan alamat dari petugas atau eksekutif tertentu dari perusahaan. Biasanya nomor telepon dan nomor faks juga dimasukkan dalam data kontak. Dalam beberapa tahun terakhir, alamat email dan informasi umum juga dianggap penting dalam sebuah profil perusahaan.

Sebuah aplikasi yang berbasis website dikerjakan dengan menggunakan bahasa pemrograman PHP. PHP adalah kependekan dari PHP Hypertext Preprocessor, bahasa interpreter yang mempunyai kemiripan dengan bahasa C dan Perl yang mempunyai kesederhanaan dalam perintah, yang digunakan untuk pembuatan aplikasi web. (Sidik, 2004: 3) PHP/F1 merupakan nama awal dari PHP (Personal Home Page / Form Interface). Kode PHP diawali dengan tag . Berikut ini contoh kode PHP yang sederhana.

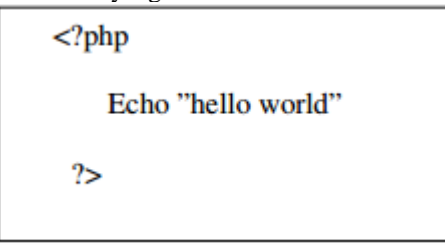

Perintah echo di dalam PHP berguan untuk mencetak nilai, baik teks maupun numerik ke layar web browser. Selain echo, kita juga dapat menggunakan perintah print yang mempunyai fungsi sama dengan echo.

## **1. Variabel pada PHP**

Variabel digunakan untuk menyimpan suatu nilai, seperti text, angka atau array. Ketika sebuah variabel dibuat, variabel tersebut dapat dipakai berulangulang. Pada PHP semua variabel harus dimulai dengan karakter '\$'. Variabel PHP tidak perlu dideklarasikan dan ditetapkan jenis datanya sebelum kita menggunakan variabel tersebut. Hal itu berarti pula bahwa tipe data dari variabel dapat berubah sesuai dengan perubahan konteks yang dilakukan oleh user. Secara tipikal, variabel PHP cukup diinisialisasikan dengan memberikan nilai kepada variabel tersebut. Contoh berikut akan mencetak "PHP" :

$$
$text = "PHP";
$$
\nprint "\$text";

Identifier dalam PHP adalah case-sensitive, sehingga \$text dengan \$Text merupakan variabel yang berbeda. Built-in function dan structure tidak casesensitive, sehingga echo dengan ECHO akan mengerjakan perintah yang sama. Identifier dapat berupa sejumlah huruf, digit/angka, underscore, atau tanda dollar tetapi identifier tidak dapat dimulai dengan digit/angka. Adapun aturan penamaan variabel :

- 1. Nama variabel harus diawali dengan sebuah huruf atau garis bawah (underscore) " "
- 2. Nama variabel hanya boleh mengandung karakter alpha-numeric dan underscore (a-Z, 0-9, dan \_ )
- 3. Nama variabel tidak boleh mengandung spasi.

#### B. **Penelitian Terdahulu**

Penelitian yang dilakukan saat ini merujuk berdasarkan pada penelitian terdahulu yaitu penelitian yang sudah dilakukan oleh Wahyu Budi Utomo, mahasiswa Teknik Informatika Universitas Surakarta, dengan judul penelitian "Pembuatan Web Profil Sekolah Menengah Pertama Negeri 1 Ngrampal Dengan Menggunakan Php dan MySQL", dengan latar belakang masalah Sekolah Menengah Pertama Negeri 1 Ngrampal merupakan Sekolah Berstandar Nasional (SSN) yang belum mempunyai media publikasi, untuk penyebaran informasi sesuai anjuran dari pemerintah untuk memiliki sebuah fasilitas website resmi. Selama ini informasi sekolah yang dibutuhkan orang tua, siswa dan masyarakat umum masih secara lisan atau dengan media papan pengumuman dilakukan dengan cara mendatangi langsung ke sekolah atau menanyakan informasi kepada siswa yang bersekolah pada sekolah yang dimaksud. (Seruni - Vol 2, No 1 - 2013).

Penelitian yang dirujuk berikutnya adalah penelitian yang sudah dilakukan oleh Ali Marsanto, mahasiswa Teknik Informatika Universitas Surakarta, dengan judul penelitian " Pembuatan website profil bursa kerja khusus (bkk) sekolah menengah kejuruan negeri dua karanganyar", dengan latar belakang masalah sekolah menengah kejuruan negeri 2 karanganyar masih menggunakan cara lama yaitu dengan menempel di papan pengumuman bkk apabila ada lowongan pekerjaan, info dan jadwal tes di suatu perusahaan. Hal itu menjadi masalah bagi alumnus yang jarak rumah jauh dari sekolah, dan telah berada di luar daerah. (Seruni - Vol 2, No 1 - 2013)

Penelitian berikutnya adalah penelitian yang berjudul "Pembangunan Web Profile Pada Commanditaire Vennonschap (CV) Impresso" dengan latar belakang pada saat ini masyarakat hanya mengenal CV. Impresso dari event – event yang disponsorinya, dari spanduk maupun baliho yang

ada identitasnya, dari pelanggan yang menyampaikan informasi kepada oarng lain dan itu pun hanya di lingkup kabupaten pacitan saja, sehingga dipandang perlu untuk membuat web profil dalam rangka mempromosikan CV. Impresso.

Dari penelitian terdahulu, maka perlu dibuat sebuah profil P3M Politeknik Kediri dengan berbasiskan pada website dengang menggunakan pemrograman PHP dan basis data Mysql. Untuk membuat tampilan lebih responsif terhadap piranti yang digunakan maka digunakan CSS bootstrap untuk desain tampilannya.

# III. ANALISIS DAN PERANCANGAN

Penelitian dilaksanakan selama tiga bulan, dengan rincian kegiatan yaitu untuk studi literatur, studi lapangan, pengumpulan data, pengembangan software serta pengolahan data dan evaluasi.

Tempat penelitian dilaksanakan di beberapa tempat, antara lain

- 1) Di Kantor P3M Politeknik Kediri sebagai tempat untuk mengumpulkan data dan analisa terhadap kebutuha fungsional system yang akan dibangun.
- 2) Di Perpustakaan Politeknik Kediri untuk melakukan studi literature terkait teori tentang Website.
- 3) Internet untuk mendapatkan sumber lainnya.

# *. Tahapan Penelitian*

Pada penelitian ini, digunakan metode pengembangan perangkat lunak HCSDLC (Zhang et. Al, 2004). HCSDLC memiliki empat tahap pengembangan sistem, yaitu perencanaan, analisis, perancangan dan implementasi. Tahap perencanaan meliputi perencanaan sistem. Tahap selanjutnya adalah tahap analisis yang meliputi analisa kebutuhan, analisa konten, analisa tugas dan analisa pengguna.

Pada tahap perencanaan P3M Politeknik Kediri bertanggung jawab terhadap pelaksanaan kegiatan penelitian, pengabdian kepada masyarakat di Politeknik Kediri yang dilakukan oleh dosen dan mahasiswa untuk berbagai sumber dana yang didapat. Beberapa sumber dana yang ada mensyaratkan tercantumnya visi, misi, Rip dan Renstra Pengabdian kepada masyarakat dalam proposalnya. Sedangkan visi, misi, RIP dan Renstra Pengabdian kepada masyarakat saat ini masih tercetak dalam jumlah yang terbatas. Salah satu langkah dan kontrol terbaik yang perlu dilakukan saat ini adalah dengan membuat sebuah aplikasi yang memuat profil P3M Politeknik Kediri dan menyajikan data penelitian, pengabdian kepada masyarakat.

Tahap analisis merupakan tahap berikutnya dalam pembangunan web profil P3M Politeknik Kediri. Analisis kebutuhan fungsional sistem merupakan kebutuhan yang terkait dengan fungsi sistem tersebut. Hal-hal yang harus bisa dilakukan oleh aplikasi web profil P3M politeknik Kediri adalah :

- 1. Petugas P3M politeknik Kediri dapat menginputkan data dan update data profil P3M Politeknik Kediri.
- 2. Petugas P3M Politeknik Kediri dapat menginputkan data penelitian, pengabdian kepada masyarakat dan program kreativitas mahasiswa setiap tahunnya.
- 3. Ketua P3M Politeknik Kediri dapat mengontrol dan mengevaluasi data penelitian dan pengabdian kepada masyarakat dengan data yang disajikan dalam bentuk tabel dan grafik.
- 4. Dosen dapat melihat dan mengetahui visi, misi, RIP dan renstra pengabdian kepada masyarakat dengan cepat dan jelas guna mendukung proses pengajuan ususlan penelitian dan pengabdian kepada masyarakat.
- 5. Dosen dan mahasiswa dapat melihat dan mereferensi penelitian dan program kreativitas mahasiswa yang pernah dilakukan oleh dosen maupun mahasiswa lainnya.
- 6. Masyarakat dapat melihat profil P3M Politeknik kediri serta judul-judul penelitian dan pengabdian kepada masyarakat.

Sedangkan pengguna dari berbagai kebutuhan fungsional yang ada adalah:

- 1. Pengguna masyarakat. Pengguna masyarakat dapat melihat judul-judul penelitian, pengabdian kepada masyarakat maupun program kreativitas mahasiswa yang dilakukan oleh dosen maupun mahasiwa Politeknik Kediri.
- 2. Pengguna admin yaitu petugas P2M Politeknik Kediri yang merangkap sebagai operator simlitabmas. Admin bertugas menginputkan data profil P3M Politeknik Kediri, penelitian, pengabdian kepada masyarakat dan program kreativitas mahasiswa.
- 3. Pengguna Ka P3M Politeknik Kediri dapat melihat hasil penelitian dan pengambdian kepada masyarakat serta dosen dan mahasiswa yang telibat dalam proses penelitian dan pengabdian kepada masyarakat
- 4. Dosen dapat melihat dan mengetahui visi, misi, RIP dan renstra pengabdian kepada masyarakat dengan cepat dan jelas guna mendukung proses pengajuan ususlan penelitian dan pengabdian kepada masyarakat.
- 5. Masyarakat dapat melihat profil P3M Politeknik kediri serta judul-judul penelitian, pengabdian kepada masyarakat maupun program kreativitas mahasiswa.

Selanjutnya adalah menganalisis kebutuhan non fungsional sistem. Analisis non fungsional sistem terdiri dari:

- 1. Sistem harus memberikan waktu tanggap yang cepat dan tidak mengganggu sistem yang lain yang telah berjalan.
- 2. Sistem harus memberikan informasi tentang rekapitulasi penelitian, pengabdian kepada masyarakat mapun program kreativitas mahasiswa dalam kurun waktu tertentu.

Analisis terhadap pengguna diperlukan sebagai batasan pemberian hak akses pada sistem yang akah dibangun. Berikut ini adalah pengguna sistem dan hak akses yang diberikan:

- 1. Pengguna masyarakat. Pengguna masyarakat dapat melihat judul-judul penelitian, pengabdian kepada masyarakat maupun program kreativitas mahasiswa yang dilakukan oleh dosen maupun mahasiwa Politeknik Kediri.
- 2. Pengguna admin yaitu petugas P2M Politeknik Kediri yang merangkap sebagai operator simlitabmas. Admin bertugas menginputkan data profil P3M Politeknik Kediri,

penelitian, pengabdian kepada masyarakat dan program kreativitas mahasiswa.

3. Pengguna Ka P3M Politeknik Kediri dapat melihat hasil penelitian dan pengambdian kepada masyarakat serta dosen dan mahasiswa yang telibat dalam proses penelitian dan pengabdian kepada masyarakat

Sesuai dengan analisis yang telah dilakukan maka menghasilkan sebuah proses bisnis dalam bentuk *cross fungtinal flowchart* sebagi berikut ini:

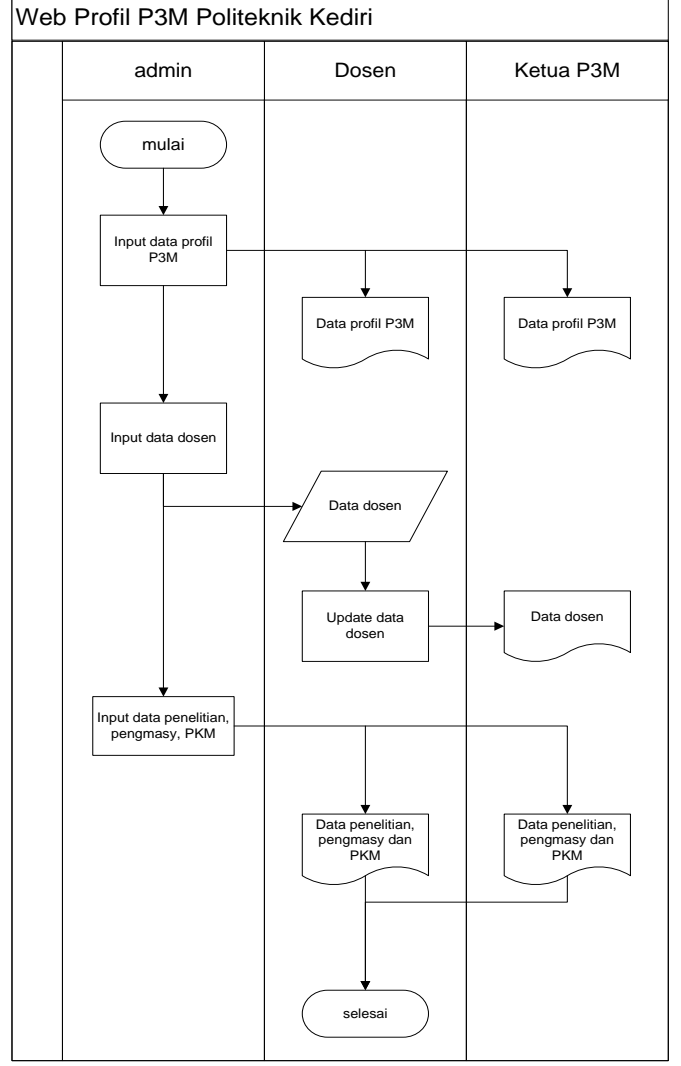

Gambar 1. Bisnis proses Web Profil P3M Politeknik Kediri

Gambar 1 menunjukkan proses bisnis yang dibuat dengan pendekatan observasi terhadap proses bisnis manual dari Sistem di P3M Politeknik Kediri. Ketiga pengguna mampu mengakses sistem Profil P3M Politeknik Kediri, sehingga berbagai macam kebutuhan dari masing-masing pengguna dapat teratasi dengan baik.

Setelah proses bisnis ditetapkan dengan alur pada masingmasing pengguna, selanjutnya adalah membuat sebuah diagram alir data pada aplikasi yang akan dibentuk. Diagram Alir aplikasi digambarkan dengan menggunakan Data Flow

Diagram (DFD).Pressmann (2005) menyatakan DFD adalah salah satu bentuk flow model yang merepresentasikan bagaimana sebuah obyek yang berupa data ditransformasikan melalui sebuah sistem. Sehingga dalam sebuah DFD akan terlihat Input, Proses dan Output dari sistem. DFD memiliki notasi-notasi khusus yaitu:

- 1. Entitas eksternal merupakan seorang atau sebuah sistem yang mengeluarkan data, menerima data atau menerina dan mengeluarkan data sekaligus. Sebuah entitas eksternal disimbolkan dengan sebuah persegi atau persegi panjang. Contoh sebuah entitas eksternal adalah mahasiswa, dosen, admin maupun sensor dan sistem lainnya yang terintegrasi dan menggunakan ataupun memberikan data ke sistem yang akan dibangun.
- 2. Proses merupakan sebuah pengubah data yaitu yang bertugas untuk mengubah data input menjadi data output. Proses disimbolkan dengan lingkaran. Contoh proses adalah menampilkan grafik mahasiswa, menghitung jumlah mahasiswa, menginputkan data mahasiswa.
- 3. Obyek yang berupa data merupakan aliran data melalui sistem. Aliran data tersebut dimulai dari data berupa input data dan diakhiri dengan output yaitu berupa informasi. Obyek yang berupa data tersebut disimbolkan dengan menggunakan tanda anak panah. Contoh dari obyek data adalah identitas mahasiswa, daftar mahasiswa.
- 4. Data store berupa tempat penyimpanan dalam hal ini adalah tabel-tabel dalam database yang akan dirancang pada tahap setelah analisis proses selesai dilaksanakan. Data store disimbolkan dalam bentuk bangun datar berupa garis horisontal yang sejajar. Contoh dari data store adalah tabel mahasiswa, tabel dosen dan tabel jadwal.

Pembuatan DFD untuk mengetahui dan mengalirkan data pada proses maupun data store yang sesuai, sehingga sistem yang terbentuk akan benar dan sesuai dengan bisnis proses yang telah dianalisis. Berikut ini adalah DFD level 1 dari Web Profile P3M politeknik Kediri.

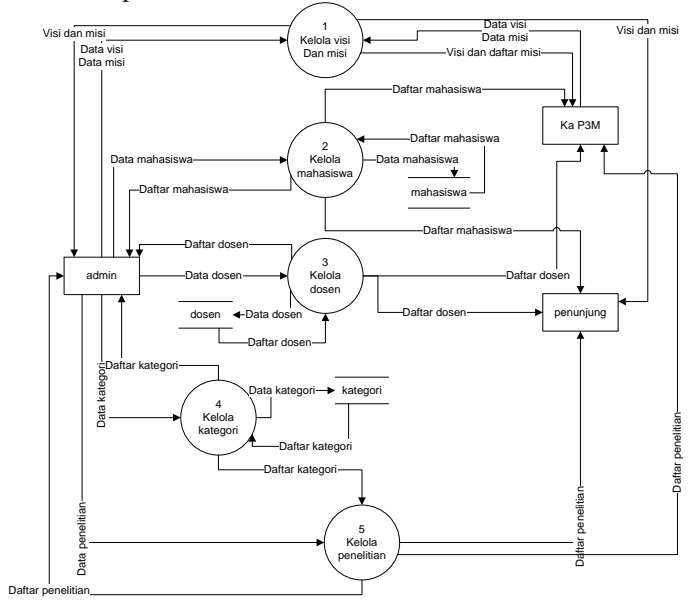

Gambar 2 DFD level 1 web profile P3M Politeknik kediri

Gambar 2 adalah DFD level 1 dari sistem yang akan dikembangkan. Dalam sistem tersebut terdapat beberapa fitur inti yaitu proses nomor 1 mengelola data visi dan misi, proses nomor 2 yaitu mengelola data mahasiswa, proses nomor 3 yaitu mengelola data dosen, proses nomor 4 yaitu mengelola data kategori dan proses nomor 5 yaitu mengelola data penelitian. Dalam mengelola data penelitian akan disajikan data penelitian dan pengabdian kepada masyarakat yang termasuk dalam kategori.

Proses analisis yang dilakukan dilanjutkan dengan perancangan. Pada perancangan yang dilakukan perlu dibuat sebuah arsitektur sistem dan Entiti Relatioanship Diagram (ERD) yang dibutukan untuk membuat basis data pada sistem yang akan dibangun. Arsitektur sistem yang dibuat adalah :

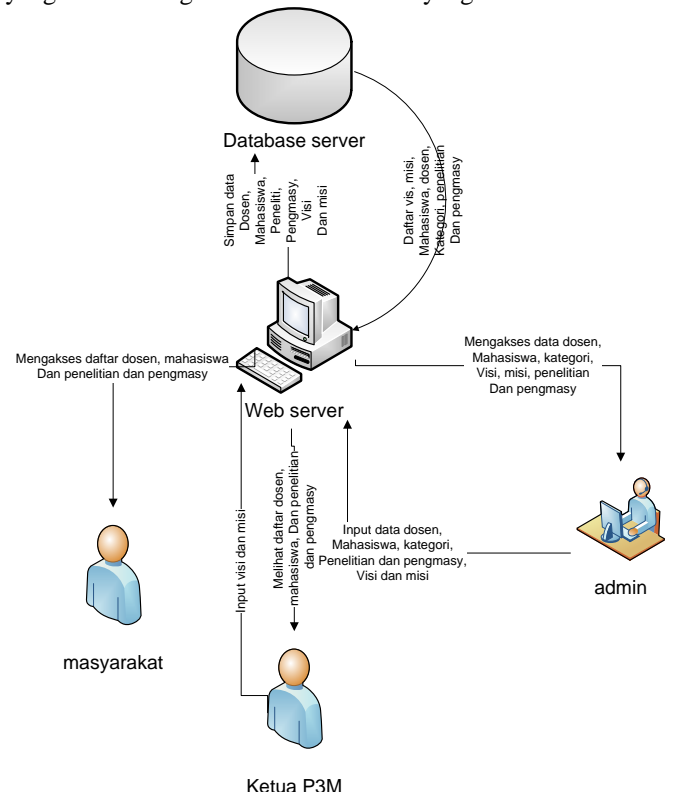

Gambar 3 Arsitektur Sistem Web Profil P3M Politeknik Kediri

Penjelasan Gambar 3:

- A. Admin dapat menginputkan data profil P3M Politeknik Kediri dan data profil dosen, penelitian, pengabdian kepada masyarakat dan program kreativitas mahasiswa sehingga tersimpan dalam sistem.
- B. Dosen dapat melihat data secara keseluruhan dan hanya bisa peng update data profil dosen.
- C. Masyarakat dan mahasiswa dapat melihat data penelitian, pengabdian kepada masyarakat dan program kreativitas mahasiswa.
- D. Ketua P3M Politeknik Kediri dapat melihat data secara statistik penelitian, pengabdian kepada masyarakat dan program kreativitas mahasiswa yang dilakukan oleh dosen dan mahasiswa.

Selanjutnya adalah pembuatan ERD yang dapat mendukung proses pembuatan basis data sebagai penyimpanan data pada sistem. Hasil ERD ditunjukkan pada Gambar 4.

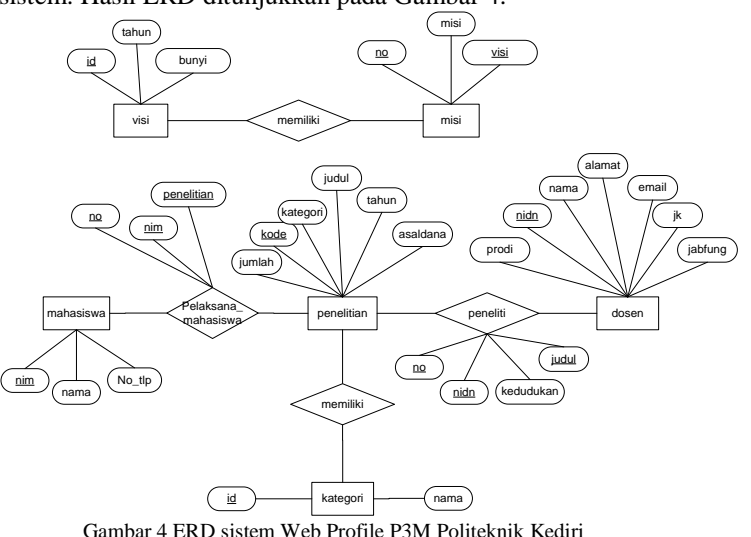

Gambar 4 ERD sistem Web Profile P3M Politeknik Kediri

Entitas yang terdapat didalam ERD pada Gambar 4 merupakan entitas-entitas yang harus ada dalam pembuatan aplikasi yang mewakili website profil P3M Politeknik Kediri. Masingmasing entitas memiliki struktur tabel dan memiliki tipe data masing-masing. Berikut ini adalah struktur tabel yang akan dibangun untuk Web Profil P3M Politeknik Kediri.

#### IV.IMPLEMENTASI DAN PEMBAHASAN

Pada bab IV dijelaskan hasil penelitian yang telah dilakukan, hasil tersebut meliputi implementasi dan pembahasan dari penelitian.

## A. IMPLEMENTASI

Beberapa fitur inti dari penelitian yang telah dibuat adalah:

1. Tampilan visi P3M Politeknik Kediri yang terletak pada halaman utama

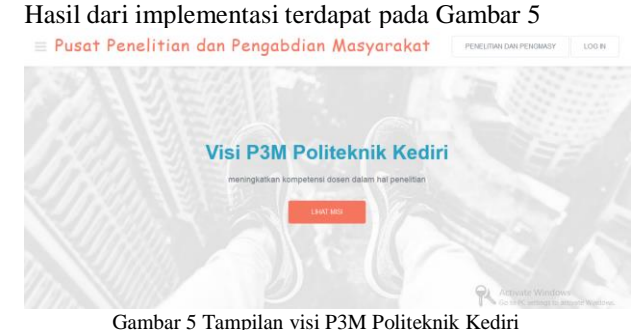

Pada tampilan visi dapat diinputkan dan di update dengan menggunakan form yang telah disediakan. Sementara itu data visi yang ditampilkan adalah data visi yang terakhir kali diinputkan oleh admin maupun Ka P3M Politeknik Kediri. Hal ini terlihat pada perintah pemrograman PHP berikut ini:

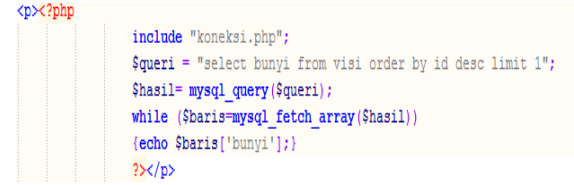

2. Tampilan tambah kategori. Gambar 6 adalah tampilan untuk kategori kegiatan di P3M Politeknik Kediri.

| <b>Data Kategori</b> |            |                               |
|----------------------|------------|-------------------------------|
|                      | Kode       | Kategori                      |
|                      |            | Penelitian                    |
|                      | <b>PKM</b> | program Kreativitas Mahasiswa |
|                      | <b>PPM</b> | Pengabdian Pada Masyarakat    |
|                      |            |                               |

Gambar 6 Tampilan kategori

Data kategori dapat ditambahkan dengan menggunakan formulir pada sistem sebagai berikut :

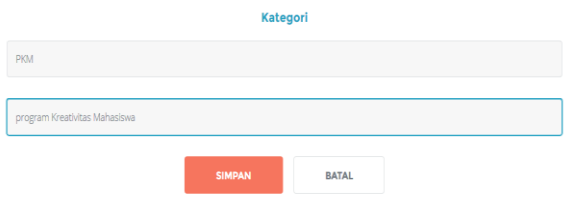

Gambar 7 Formulir input data kategori

Pada formulir yang telah dibuat pengguna admin dapat menginputkan kode kegiatan dengan tipe data varchar yang merupakan perpaduan angka, huruf atau huruf saja dan mudah dimengerti oleh pengguna admin. Kemuadian pengguna admin juga menginputkan mana dari kegiatan yang dimiliki oleh P3M Politeknik Kediri.

3. Tampilan tambah identitas dosen atau tambah identitas mahasiswa

Formulir maupun tampilan untuk tambah dosen dan mahasiswa hampir sama, karena berisi tampilan identitas dosen atau mahasiswa yang terlibat dalam penelitian maupun pengabdian masyarakat.

Yang menjadikan pembeda pada formulir ini adalah jumlah data yang diinputkan oleh pengguna admin. Pengguna admin menginputkan data identitas dosen berupa NIDN, nama\_dosen, alamat, email, jenis\_kelamin, jabatan\_fungsional dan prodi yang menangui dosen tersebut. Sedangkan pengguna admin menginputkan data mahasiswa berupa NIM, nama\_mahasiswa dan no\_tlp dari mahasiswa tersebut.tampilan tambah identitas yang akan ditampilakn adalah tambah identitas dosen pada Gambar 8.

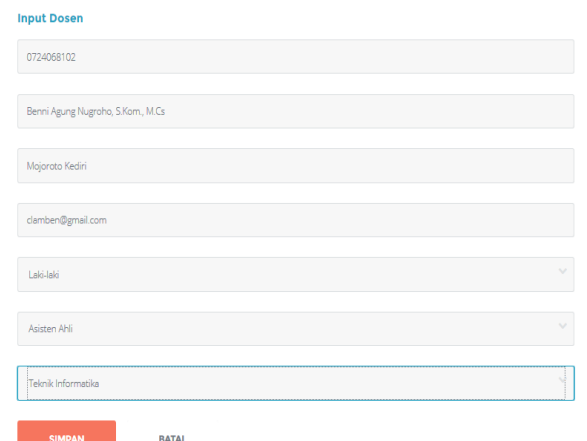

Gambar 8 Formulir identitas dosen

Data yang diinputkan pada formulir ini akan disimpan dalam basis data dosen dengan menggunakan pemrograman PHP berikut ini:

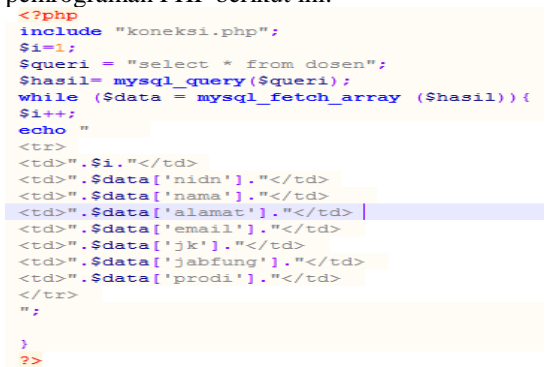

Dan ditampilan dalam halama website seperti pada Gambar 9.

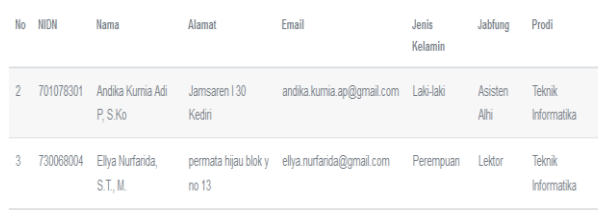

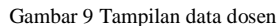

Gambar 9 menampilkan daftar identitas dosen yang terlibat dalam penelitian dan pengadian masyarakat. Data identitas dosen dapat dilihat dengan jelas yaitu NIDN, nama, Alamat, email, jabatan fungsional, jenis kelamin dan prodi dari dosen tersebut.

4. Tampilan tambah penelitian dan pengabdian masyarakat

Tampilan untuk tambah penelitian dan pengabdian masyarakat haya ada satu formulir karena hanya dibedakan pada kategori saja. Ketika menginputkan data penelitian, maka kategori yang dipilih adalah penelitian sedangkan jika menginputkan data pengabdian masyarakat maka pengguna admin akan memilih pengabdian masyarakat pada kolom kategori. Hal ini dalat dilihat detail pada Gambar 10.

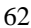

**PENELITIAN, PENGARDIAN DAN PKM** 

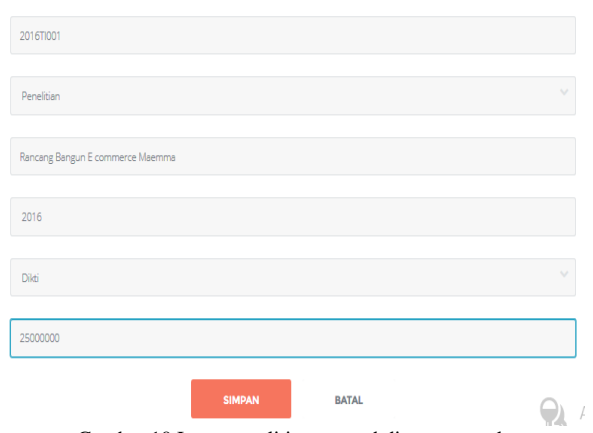

Gambar 10 Input penelitian, pengabdian masyarakat Pada Gambar terdapat beberapa data yang diinputkan yaitu kode, kategori, judul, tahun pelaksanaan,sumber dana dan jumlah dana yang diberikan oleh sumber dana. Sedangkan tampilan dari data penelitian dan pengabdian masyarakat adalah pada Gambar 11.

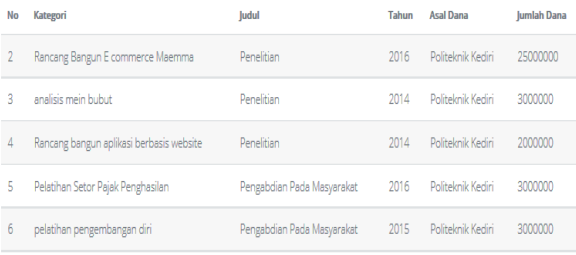

Gambar 11 Tampilan data penelitian dan pengabdian masyarakat Pada Gambar 11 data yang ditampilan tidaklah semua data yang diinput, tetapi hanya hanya judul, tahun, sumber dana dan jumlah dana.

5. Tampilan tambah peneliti dan pelaksana pengabdian masyarakat

Tahap akhir dari sistem ini adalah menginputkan nama peneliti maupun pelaksana pengabdian masyarakat. Pelaksana dari penelitian maupun pengabdian masyarakat ini adalah dosen dan mahasiswa. Gambar 12 adalah tampilan input data peniliti dan pelaksana pengabdian masyarakat.

**PENELITIAN, PENGARDIAN DAN PKM** 

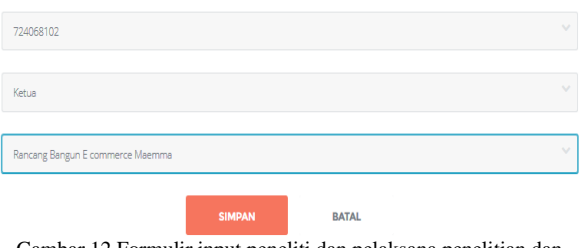

Gambar 12 Formulir input peneliti dan pelaksana penelitian dan pengabdian masyarakat

admin menginputkan nidn dosen yang melakukan penelitian atau pengabdian kepada masyarakat . Kedudukan dosen tersebut dibedakan menjadi dua yaitu sebagai ketua atau anggota. Sedangkan tampilan dari formulir input data peneliti maupun pelaksana

pengabdian masyarakat tersebut dapat dilihat pada Gambar 13.

# **PENELITI/PELAKSANA**

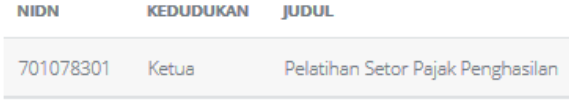

Gambar 13 Tampilan dari input data peneliti dan pelaksana pengabdian masyarakat

Pada Gambar 12 dan Gambar 13 dapat dilihat bahwa secara pemrograman nama ketua maupun anggota peneliti dan pelaksana pengabdian masyarakat berelasi dengan tabel penelitian tetapi yang ditampilkan pada tampilan adalah judul dari penelitian maupun pengabdian tersebut.

# B. PEMBAHASAN

Dari implementasi yang telah dilakukan, sistem yang yang dihasilkan telah diujicobakan terhadap beberapa pengguna sistem.berikut ini adalah hasil ujicoba terhadap masingmasing pengguna sistem:

1. Admin

Admin dapat melakukan penambahan kategori dari jenis kegiatan yang menjadi tanggung jawab P3M Politeknik Kediri, dapat menginputkan dan update data visi dan misi P3M Politeknik Kediri. Selain itu admin dapat menginputkan data dosen dan mahasiswa yang terlibat dalam pelaksanaan penelitian maupun pengabdian masyarakat.

Pada aplikasi yang telah diimplementasikan admin dapat melakukan input penelitian dan pengabdian masyarakat.

2. Ka. P3M Politeknik Kediri

Ka P3M Politeknik Kediri memiliki hak akses untuk melihat daftar penelitian dan pengabdian masyrakat di lingkungan Politeknik Kediri. Selain itu Ka. P3M Politeknik Kediri dapat menginputkan dan update data visi dan misi P3M Politeknik Kediri.

3. Dosen

Pada pengguna pengunjung, tidak terjadi proses interaktif antara pengguna dengan sistem. Sistem hanya menyediakan data-data yang dapat dilihat oleh pengunjung dari website profil P3M Politeknik Kediri. Seperti yang dijelaskan dan digambarkan pada tahap implementasi bahwa pengguna penunjung hanya dapat melihat visi tahun, misi tahun ini, data dosen yang terlibat penelitian dan pengabdian kepada masyarakat, data mahasiswa yang terlibat dengan penelitian dan pengabdian kepada masyarakat, data penelitian dan data pengabdian kepada masyarakat.

# V. KESIMPULAN

Dari poin yang telah dijabarkan pada pendahuluan hingga implementasi dan pembahasan, telah dapat disimpulkan bahwa:

1. Telah terbangun sebuah aplikasi berupan website tentang oprofil P3M Politeknik Kediri dengan nama

[http://p3m@poltek-kediri.ac.id.](http://p3m@poltek-kediri.ac.id) Aplikasi yang dibangun memiliki tiga pengguna yaitu pengunjung, admin dan Ka UPT P3M Politeknik Kediri. Masing-masing pengguna memiliki hak akses masing-masing.

2. Website yang dibangun menggunakan CSS Bootstraps sebagai tampilan dari website dan memiliki fitur-fitur sebagai berikut: input visi dan misi, input identitas diri dosen dam mahasiswa, input penelitian serta input data peneliti dan pelaksana mahasiswa.

Selain kesimpulan terdapat saran-saran yang dapat digunakan untuk menyempurnakan penelitian yang telah dilakukan sebagai bahan kajian terhadap penelitian berikutnya. Saran tersebut adalah:

Telah berhasilnya dibangun sebuah website dengan alamat<http://p3m@poltek-kediri.ac.id> pada penelitian yang berjudul "Website profil P3M Politeknik Kediri" tidak terlepas dari beberapa kelemahan yang ada, sehingga website yang telah dibangun ini perlu untuk ditingkatkan kinerja maupun fitur-fiturnya. Berikut ini adalah saran-saran yang diberikan oleh peneliti dalam rangka mengembangkan aplikasi selanjutnya sebagai wujud penyempurnaan dari aplikasi yang telah terbangun saat ini:

- 1. Aplikasi yang dibangun masih terlalu lemah dalam proses keamanan sehingga masuh rentan untuk salah gunakan oleh pihak-pihak yang tidak bertanggung jawab. Untuk itu perlu diangun sebuah sistem keamanan untuk website yang telah terbangun.
- 2. Fitur-fitur yang terdapat dalam website ini masih kurang bisa menggambarkan profil dari P3M Politeknik Kediri. Hal ini karena dalam website yang ada tidak dilengkapi dengan fitur-fitur seperti galery,dan bidang unggulan pada masingmasing prodi. Untuk pengembangan aplikasi berikutnya akan lebih baik jika website tersebut dapat menampilkan galery berupa foto-foto maupun video kegiatan P3M Politeknik Kediri. Selain dapat menampilkan galery, aplikasi ini juga dapat dikembangkan dengan menampilkan data unggulan pada masing-masing prodi.
- 3. Aplikasi yang ada masih berupa sebuah aplikasi yang dapat menampilkan data penelitian dan pengabdian kepada

masyarakat. Akan lebih baik jika aplikasi yang ada tersebut dapat menampilkan daftar program Kreativitas Mahasiswa sehingga promosi terhadap kegiatan di politeknik Kediri dapat berjalan dengan baik.

# UCAPAN TERIMA KASIH

Ucapan terima kasih Kami sampaikan yang besar-besarnya kepada Politeknik Kediri yang telah mendanai penelitian ini dan kepada tim Jurnal Informatika dan Multimedia atas ketersediannya dalam menampung jurnal.

## **REFERENSI**

Andi, Andi, Konsep Menguasai pemrograman web dengan PHP 5, Andi Yogyakarta 2006.

Betha Sidik, Ir., (2004), Pemrograman Web dengan PHP, In*form*atika, Bandung.

Hartanto, Agus., Bambang Eka Purnama., Indah Uli Wardanti, Pembangunan Web Profile Pada Commanditaire Vennontschap (Cv) Impresso, IJNS – Indonesian Journal on Networking and Security - ISSN: 2302- 5700 – [http://ijns.org](http://ijns.org/)

- Jhonsen, Panduan Lengkap Menjadi Web Designer Untuk Pemula, PT Elex Media Komputindo Jakarta 2004
- Solution, Winpac. 2010. Membuat web Company Profile dengan Joomla. Jakarta: PT Elex Media Komputindo
- Utomo, W.B., dan Candra, Bakara, Pembuatan Web Profil Sekolah Menengah Pertama Negeri 1 Ngrampal Dengan Menggunakan Php DAN Mysql, Seminar Riset Unggulan Nasional In*form*atika dan Komputer FTI UNSA 2013

.